## Procedimiento para solicitar el certificado de título vía TAD. **Solicitud de certificado de egresado o título en trámite**

La Universidad de Buenos Aires emite el certificado de egresado/a y el certificado de título en trámite. Ambos certificados son exclusivamente para títulos de la Universidad de Buenos Aires de carreras de grado, carreras de posgrado, acreditaciones parciales de una carrera de grado, carreras técnicas de nivel universitario y de complementaciones curriculares de una carrera de grado.

El certificado de egresado/a se puede solicitar desde que el diploma se encuentra expedido. Para solicitar el certificado de título en trámite, es necesario que el trámite de título haya sido enviado por la Facultad a la Dirección General de Títulos y Planes de la UBA, que haya sido controlado que cumpla con los requisitos establecidos para expedir el diploma, y que el interesado/a haya prestado conformidad con los datos para la confección del diploma a través del SIET.

Para solicitar estos certificados se ingresa a la Plataforma de Tramites a Distancia de la Universidad de Buenos Aires desde el siguiente link: [https://tramitesadistancia.uba.ar](https://tramitesadistancia.uba.ar/)

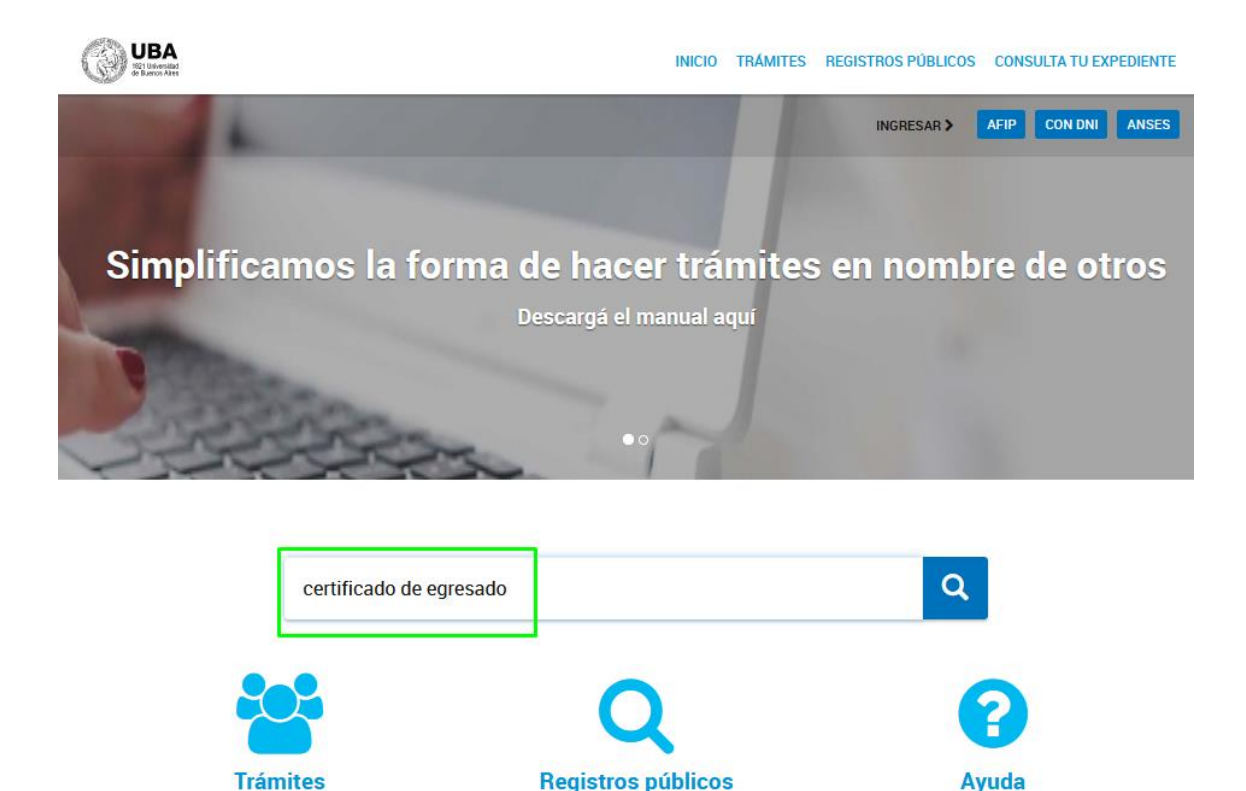

Dentro de la página de Tramites a Distancia (TAD) tipear en el buscador: "certificado de egresado" y hacer clic en la lupa. A continuación, hacer clic sobre el título del trámite para acceder a la solicitud.

Encontrá los registros públicos.

**Tutoriales, Manuales y Preguntas** frecuentes.

Leer la descripcion del trámite y los requisitos y hacer clic en iniciar tramite con DNI.

Listado de trámites en línea disponibles.

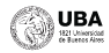

INICIO TRÁMITES REGISTROS PÚBLICOS CONSULTA TU EXPEDIENTE

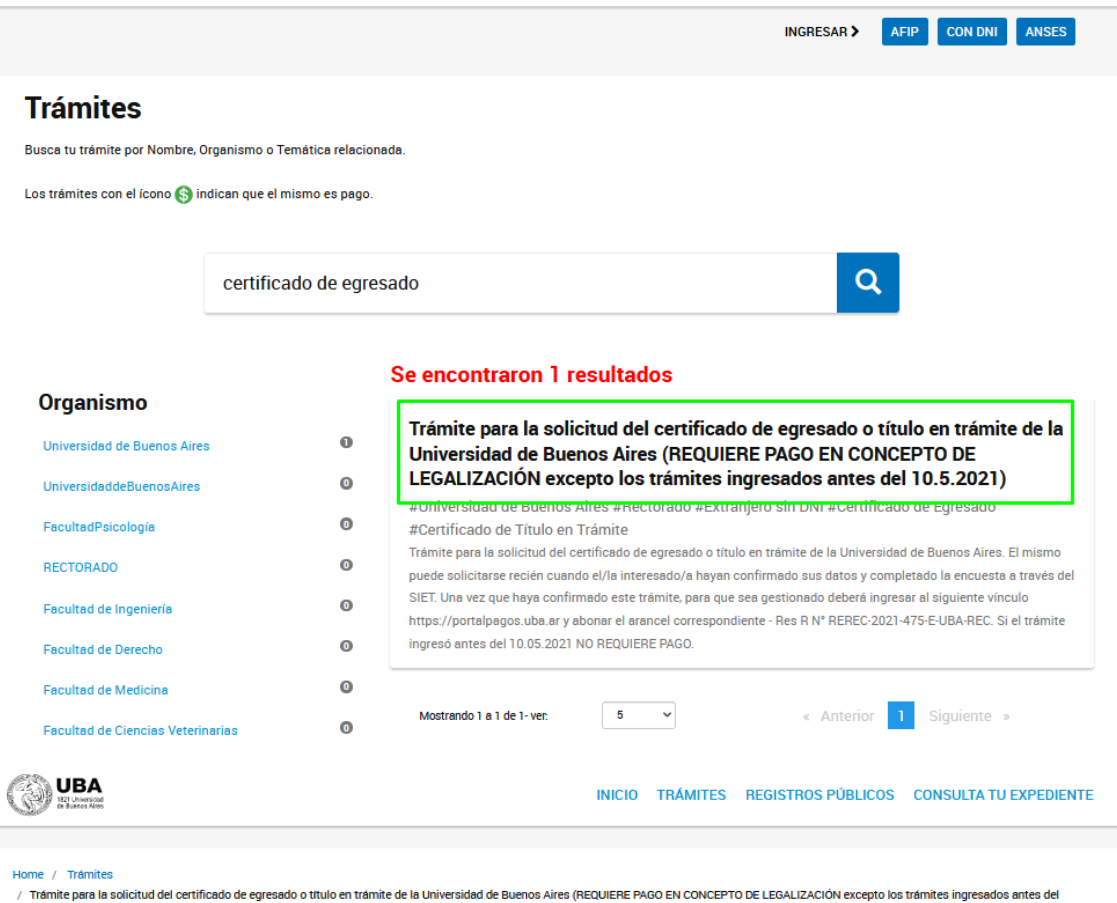

 $10.5,2021$ 

Trámite para la solicitud del certificado de egresado o título en trámite de la **Universidad de Buenos Aires (REQUIERE** PAGO EN CONCEPTO DE LEGALIZACIÓN excepto los trámites ingresados antes del  $10.5.2021)$ 

#Universidad de Buenos Aires #Rectorado #Extranjero sin DNI #Certificado de Egresado #Certificado de Título en Trámite

Para realizar el trámite deberá realizar los siguientes 3 pasos:

- 1. Confirme sus datos: Verifique que los datos que vienen pre-cargados son correctos, en caso contrario por favor dirigirse a la sección "Mis Datos" para modificar los mismos.
- 2. Adjuntar los documentos y llenar los formularios: Adjunte la documentación solicitada para el trámite y los formularios asociados al mismo, en el caso que los hubiese. La documentación puede ser de carácter obligatorio o adicional.

3. Confirmar el trámite: Verifique nuevamente que los datos ingresados sean correctos.

**Iniciar trámite** AFIP **CON DNI** ANSES Colocar el DNI, el número de trámite del DNI, seleccionar el sexo y hacer clic en: iniciá sesión.

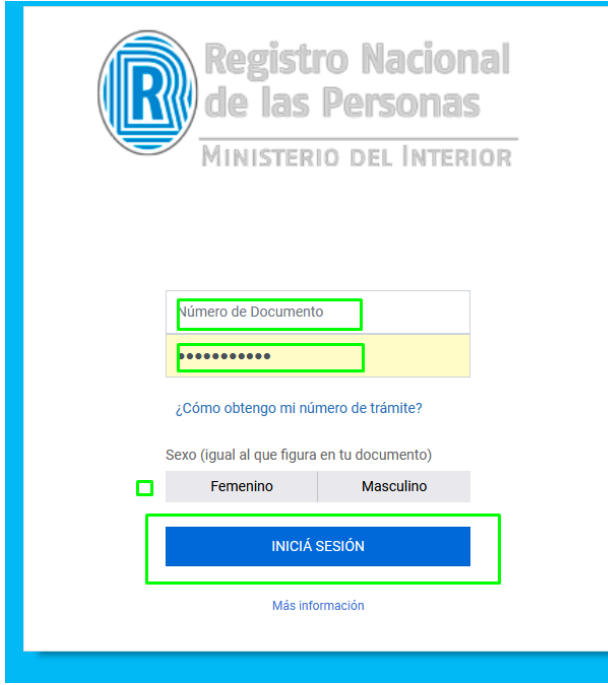

Validar los datos personales y dar clic en continuar.

Trámite para la solicitud del certificado de egresado o título en trámite de la Universidad de Buenos Aires (REQUIERE PAGO EN CONCEPTO DE LEGALIZACIÓN excepto los trámites ingresados antes del 10.5.2021)

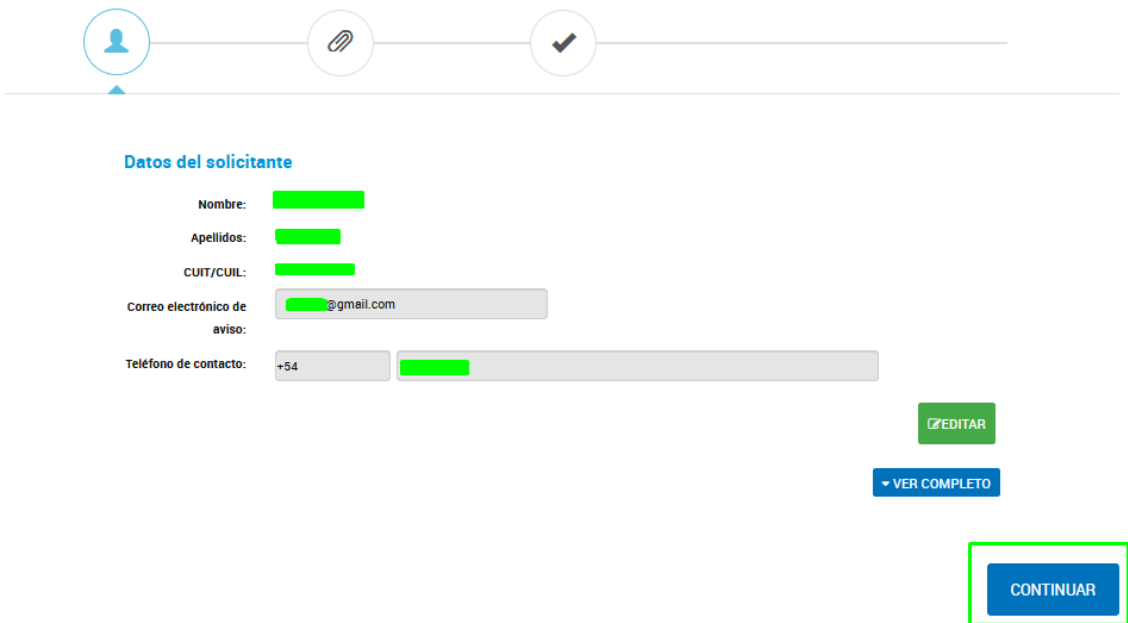

Completar los campos obligatorios de cada formulario, adjuntando la documentación según corresponda en el formato especificado en el TAD.

Cuando este completa la documentación, hacer clic en Confirmar Trámite.

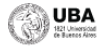

Leandro Daniel GONZALEZ +

Trámite para la solicitud del certificado de egresado o título en trámite de la<br>Universidad de Buenos Aires (REQUIERE PAGO EN CONCEPTO DE LEGALIZACIÓN<br>excepto los trámites ingresados antes del 10.5.2021)

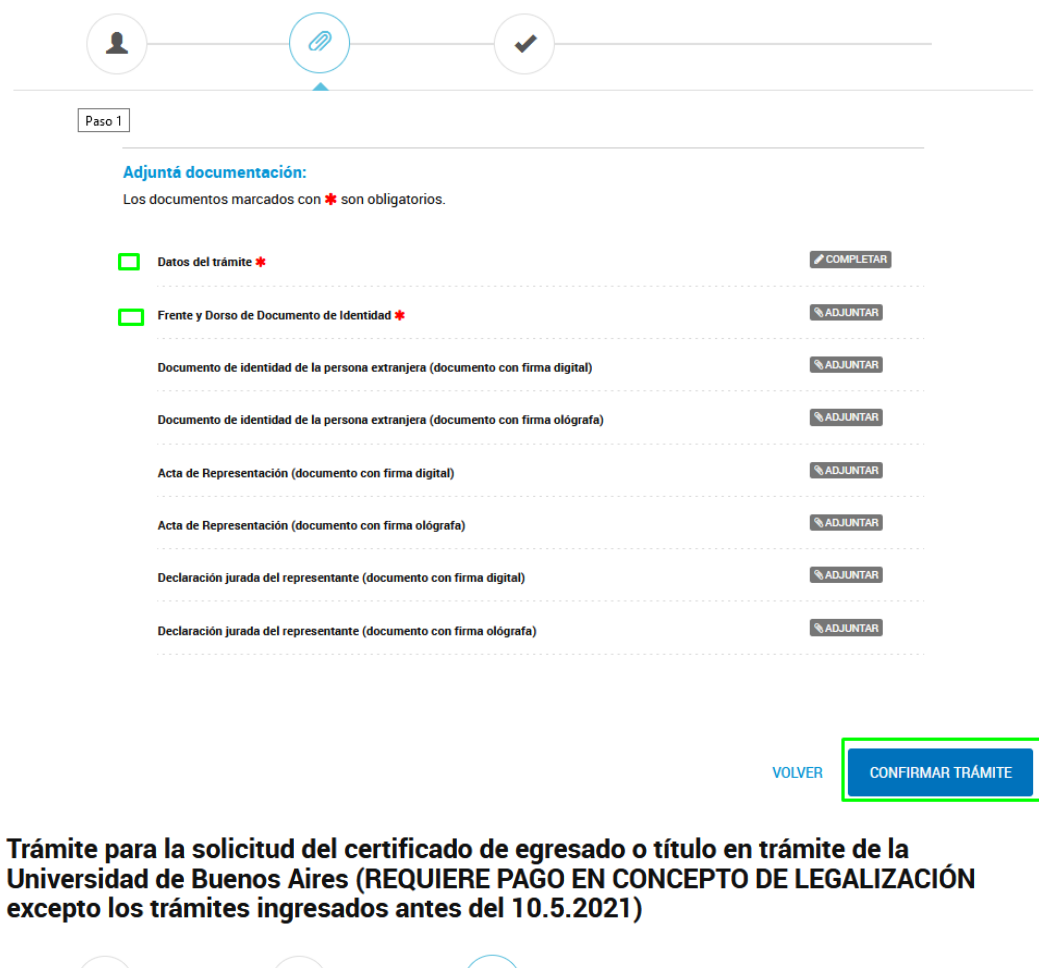

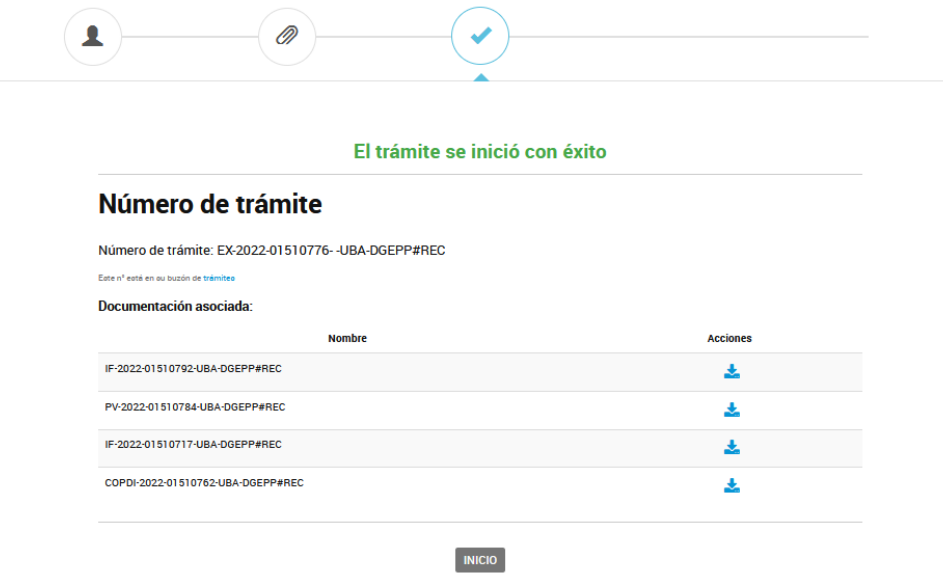

El sistema confirma con la leyenda: "el Trámite se inició con éxito".

Finalmente es necesario realizar el pago en concepto de legalización. Para esto se requiere ingresar al Portal de Pagos de la Universidad en el siguiente link:

## <https://portalpagos.uba.ar/>

Una vez realizado el pago del certificado correspondiente, el Expediente Electrónico generado se remite a la Dirección General de Títulos y Planes para su confección. Se adjunta el certificado emitido al Expediente Electrónico y se notifica vía TAD al interesado/a que está a su disposición para descargarlo del TAD cuando lo desee.